**FILEXTRACT ADMINISTRATOR'S GUIDE**

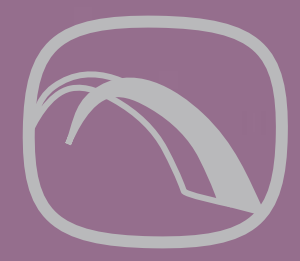

# Attachmate® **8 DATABridge**

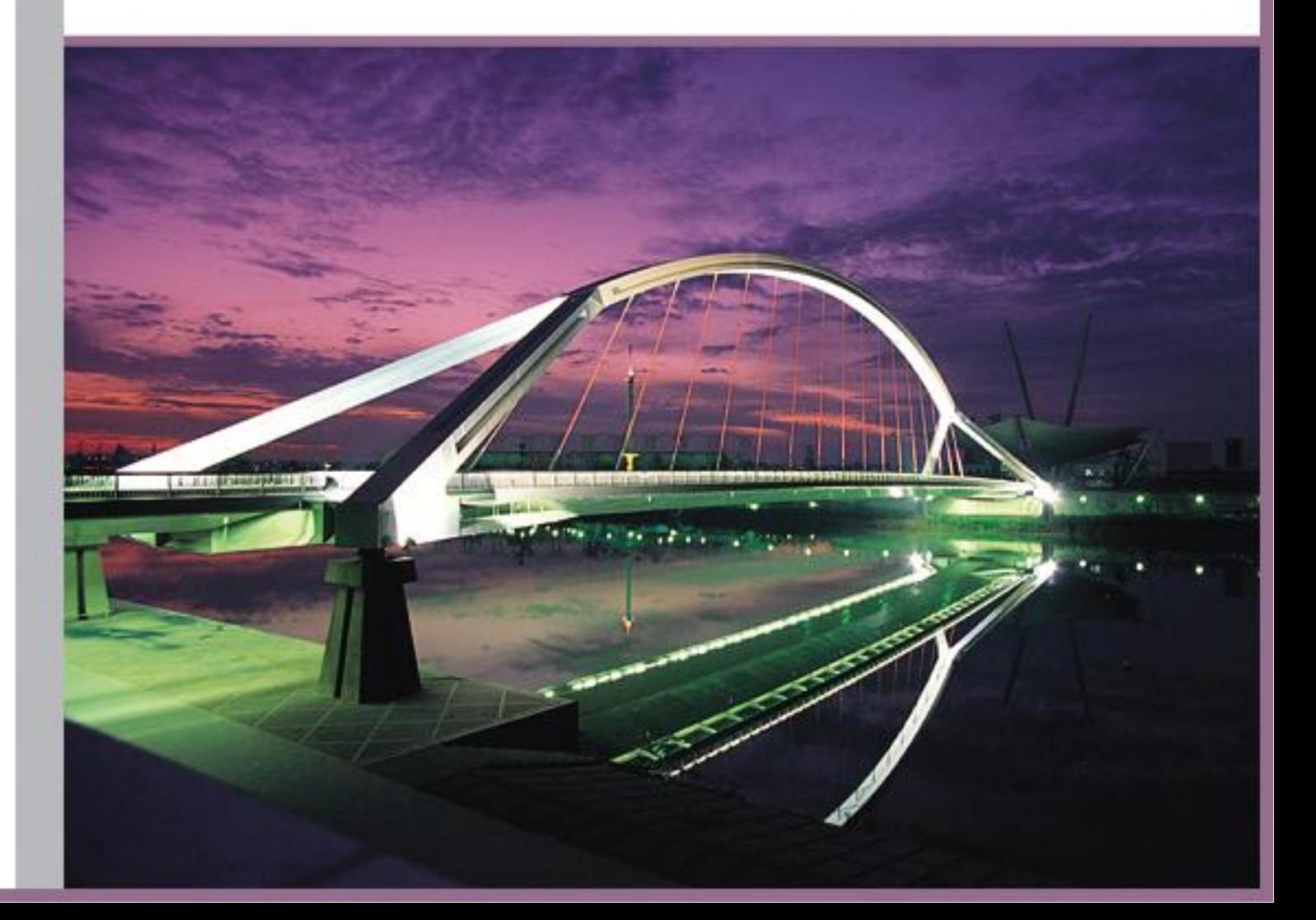

## **DATABridge FileXtract**

Version 6.2

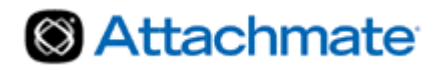

## **Contents**

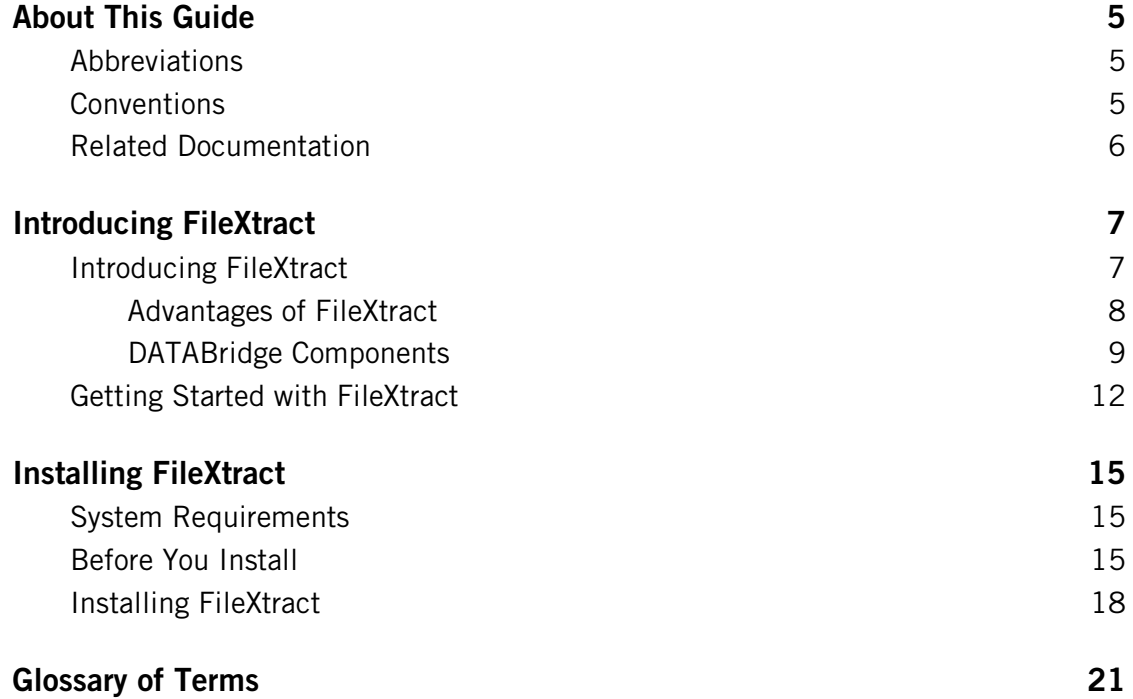

© 2013 Attachmate Corporation. All rights reserved.

No part of the documentation materials accompanying this Attachmate software product may be reproduced, transmitted, transcribed, or translated into any language, in any form by any means, without the written permission of Attachmate Corporation. The content of this document is protected under copyright law even if it is not distributed with software that includes an end user license agreement. The content of this document is furnished for informational use only, is subject to change without notice, and should not be construed as a commitment by Attachmate Corporation. Attachmate Corporation assumes no responsibility or liability for any errors or inaccuracies that may appear in the informational content contained in this document.

Attachmate and the Attachmate logo are registered trademarks and DATABridge is a trademark of Attachmate Corporation in the USA.

All other trademarks, trade names, or company names referenced herein are used for identification only and are the property of their respective owners.

A copy of the Attachmate software license agreement governing this product can be found in a 'license' file in the root directory of the software distribution.

Third party notices (if any) can be found in a 'thirdpartynotices' file in the root directory of the software distribution.

Attachmate Corporation 1500 Dexter Avenue North Seattle, WA 98109 USA +1.206.217.7100 http://www.attachmate.com

## <span id="page-5-0"></span>**About This Guide**

This guide contains instructions for installing, configuring, and using Attachmate DATABridge FileXtract (hereafter referred to as FileXtract). This preface includes information to help you use this guide.

To install, configure, and run this program, you should be a system administrator familiar with the following:

- Standard Unisys® operations for MCP-hosted mainframes such as the CS7xxx series, Libra series, ClearPath® NX/LX or ASeries
- **DMSII databases and Data And Structure Definition Language (DASDL)**
- File layouts and the description of those layouts for the files you will be replicating

## <span id="page-5-1"></span>**Abbreviations**

The following abbreviations are used throughout this guide and are provided here for quick reference.

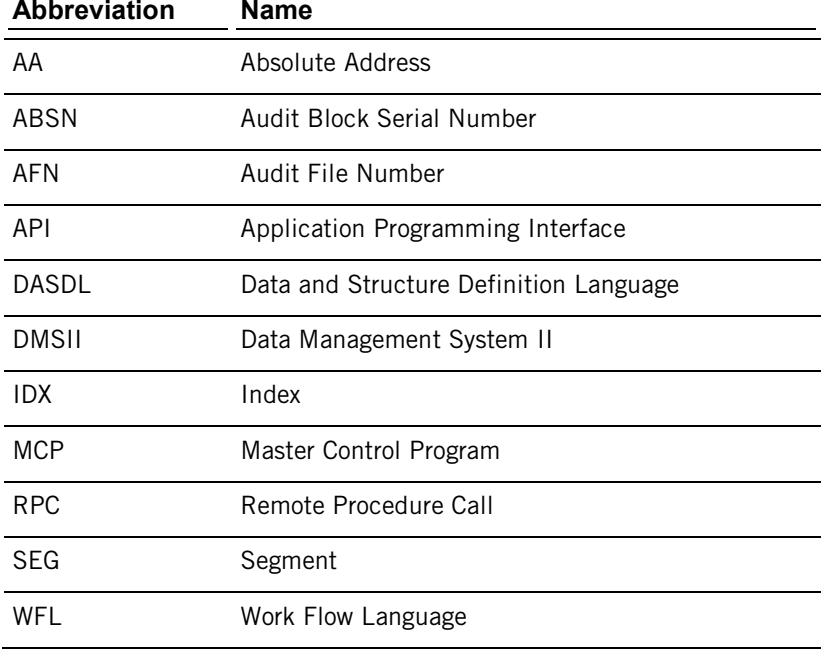

## <span id="page-5-2"></span>**Conventions**

This guide uses the following conventions and terms.

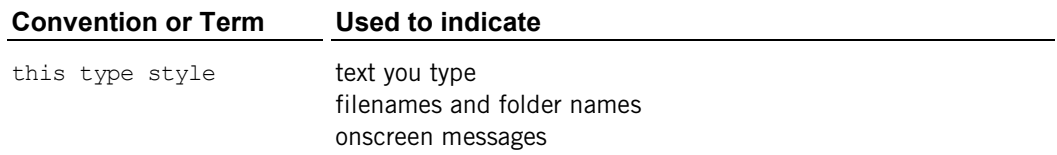

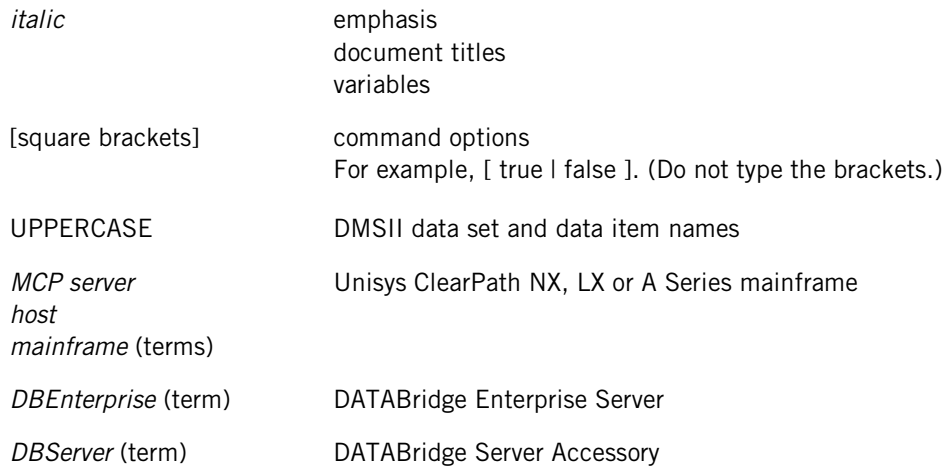

## <span id="page-6-0"></span>**Related Documentation**

When using DATABridge, you may need to consult the following resources.

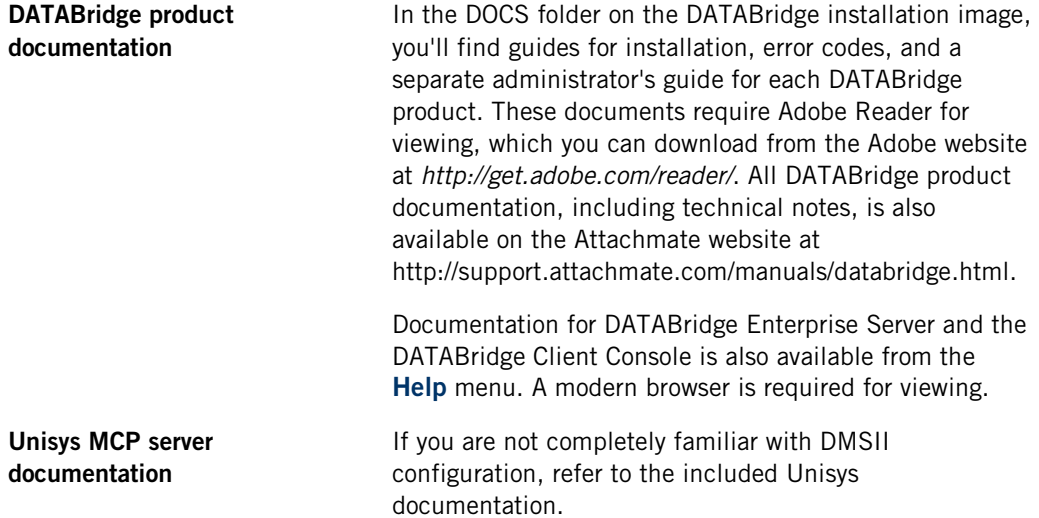

## **C HAPTER 1**

## <span id="page-7-0"></span>**Introducing FileXtract**

#### **In this Chapter**

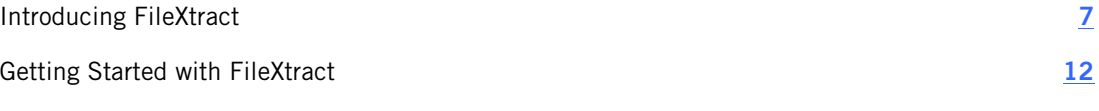

This chapter explains what FileXtract is, how it works, and how to use it.

## <span id="page-7-1"></span>**Introducing FileXtract**

FileXtract is bundled with the DATABridge host software. FileXtract includes several Reader libraries and other associated files that enable you to replicate (clone and then update) non-DMSII data (hereafter referred to as flat files) residing on Unisys MCP servers. You can use FileXtract with the DATABridge Client, DBSpan, or DBSnapshot to replicate flat files. The following diagram shows how the DATABridge Client uses FileXtract to replicate flat files.

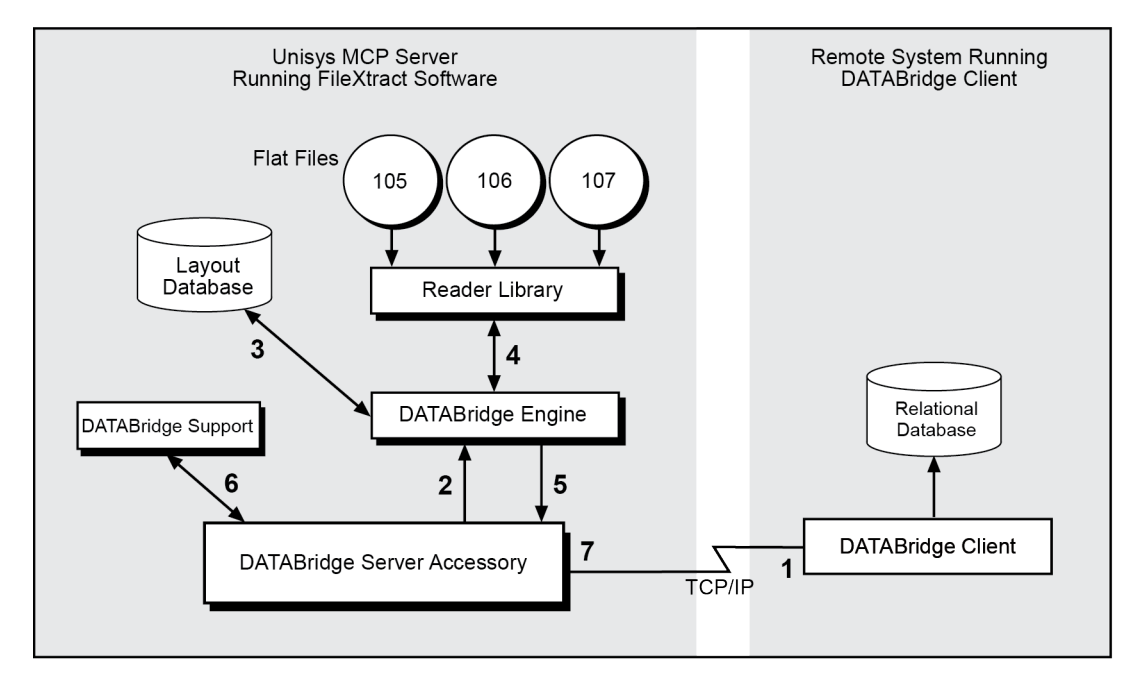

- 1. The DATABridge Client calls the DATABridge Server accessory to replicate the specified flat files.
- 2. ADATABridge Server calls the DATABridge Engine to extract the data for the selected flat files.
- 3. The DATABridge Engine accesses the specified FileXtract layout database to determine the layout of the flat files.

No updates are actually done to this database. The Engine gets all of the layout information it needs from the DESCRIPTION file. The DMSII CONTROL file and the DMSUPPORT library will exist, but the data sets and audit files will not.

- 4. The Engine calls the appropriate Reader library, as specified in the layout database, to extract the data from the flat files.
- 5. The Engine sends the data to DATABridge Server.
- 6. **AC**ATABridge Server calls DATABridge Support to filter, alter, or transform the data, if needed.
- 7. ADATABridge Server sends the data to the DATABridge Client.
- 8. The DATABridge Client populates the relational database and then either waits for additional flat file information or terminates.

## <span id="page-8-0"></span>**Advantages of FileXtract**

FileXtract provides the following advantages:

- You can replicate any type of flat file to a Client database.
	- Sample Reader libraries are provided for system summary log files (SUMLOG), COMS Transaction Trail files (TTRAIL), printer backup files (PRINTFILES), BICSS log files (BICSS), LINC Activity logs (LINCLOG), and the USERDATA system file. You can use these sample Reader libraries without any modifications to the Reader libraries. DASDL files are provided to generate the corresponding layout database. For more information, see Chapter 3, "Using the Sample Reader Libraries."
	- The DISKFILE Reader library is provided to replicate COBOL created flat files. If you have COBOL 01-level file record descriptions for your flat files, you can use the COBOL-to-DASDL utility to generate the layout database. For more information, see Chapter 4, "Using the COBOL-to-DASDL Utility."
	- Sample Reader libraries are also provided to allow you to customize replication of any other type of flat file. For more information, see Chapter 5, "Creating a Custom Reader Library."
- Cloning is required only one time. After the flat files are cloned, FileXtract updates the Client database as new records and flat files become available.
- You can select what you want to replicate from the flat files; it is not necessary to replicate the entire flat file.
- By copying the non-DMSII data to a secondary database, you offload decision support, queries, and reporting from the primary database. The secondary database provides a secure way to make data available to selected individuals, departments, or sites while protecting the flat files on the host.
- The data is available on the Client system even if the host is down or the data communication connection is broken. This eliminates long wait times for data availability. Users can use any database tool available on the Client system to access the data in the secondary database.

 $\mathbf{r}$  .

Note: FileXtract cannot track updates to flat file records. If record modifies or deletes occur, you must reclone.

## <span id="page-9-0"></span>**DATABridge Components**

Each of the DATABridge products (for example, DATABridge Host, the DATABridge Client, and DATABridge Enterprise Server) and the components they include are described in the following table.

## **DATABridge Host (installed on the mainframe)**

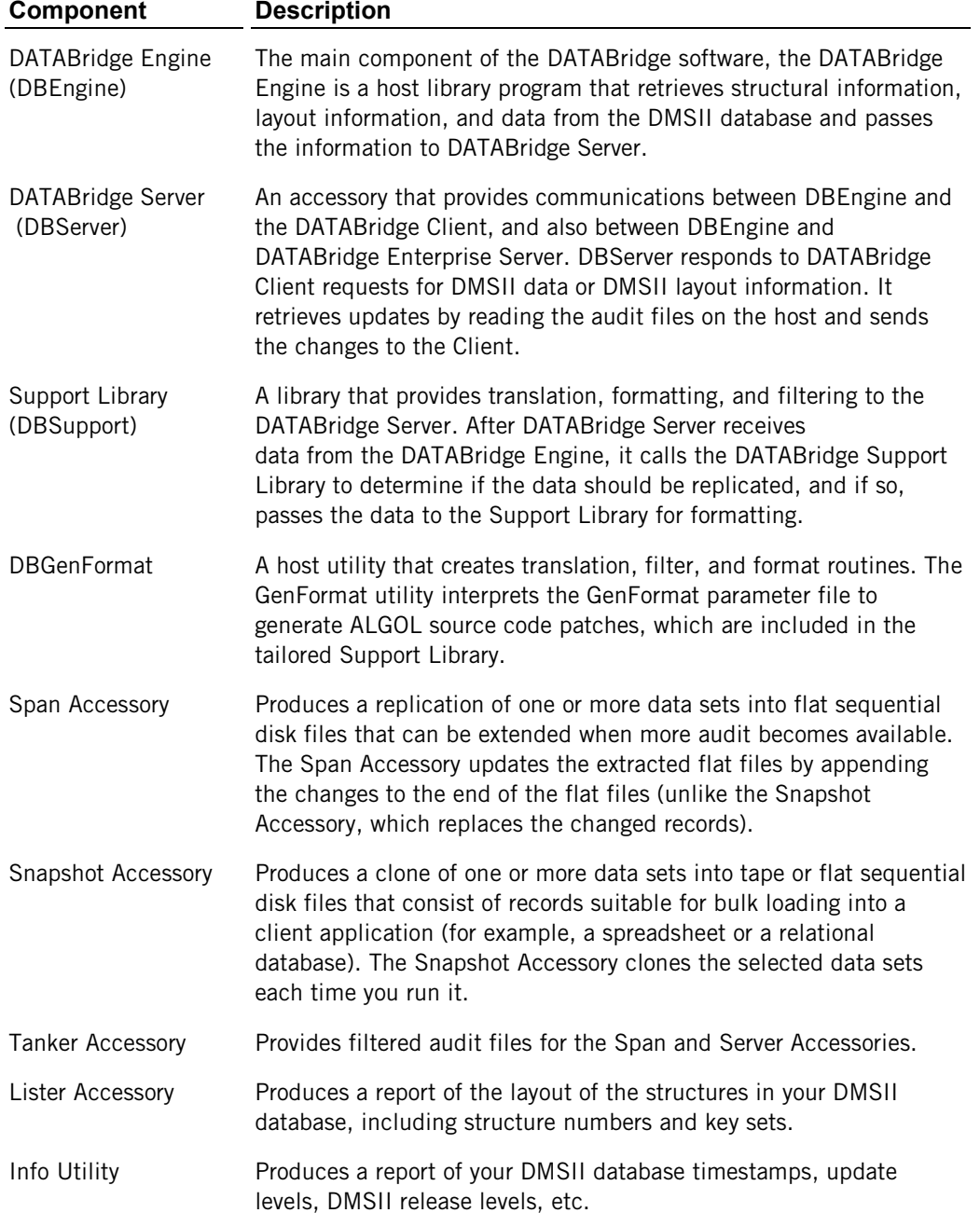

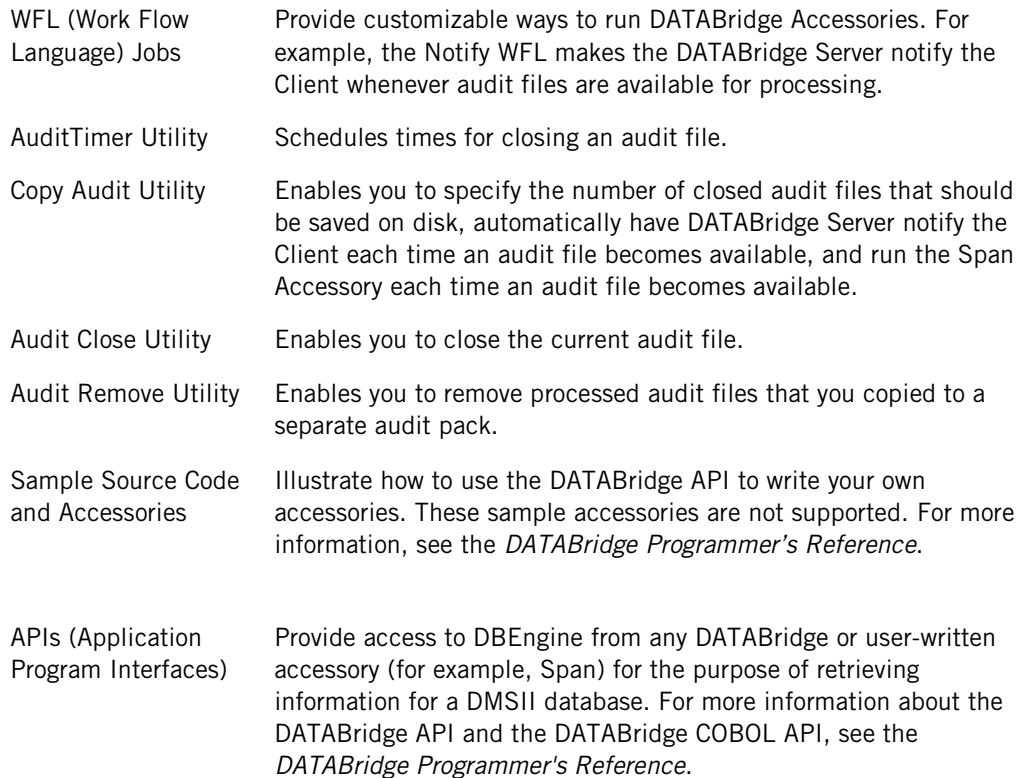

#### **DATABridge Enterprise Server**

A Windows-based product that includes many of the DATABridge host components. Enterprise Server offloads much of the replication workload from the Unisys mainframe to a Windows computer, reducing mainframe resource utilization and initial load time.

DATABridge Clients can connect directly to Enterprise Server, which in turn connects to DATABridge Server on the mainframe. If MCP disks are directly accessible from the Windows server, Enterprise Server extracts the DMSII data directly. Enterprise Server reads the audit trail on the host to retrieve updates that occurred during the extraction and sends the changed information from the audit file to the Client. If MCP disks are not directly accessible, Enterprise Server uses DATABridge Server to retrieve blocks of data from DMSII data sets or the audit files.

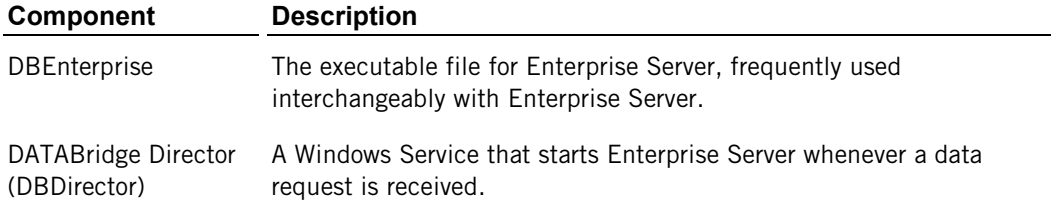

## **DATABridge Client**

The Client initiates a connection with DBServer on the host or DBEnterprise on a Windows PC and then specifies the DMSII data sets to be replicated from a DMSII database.

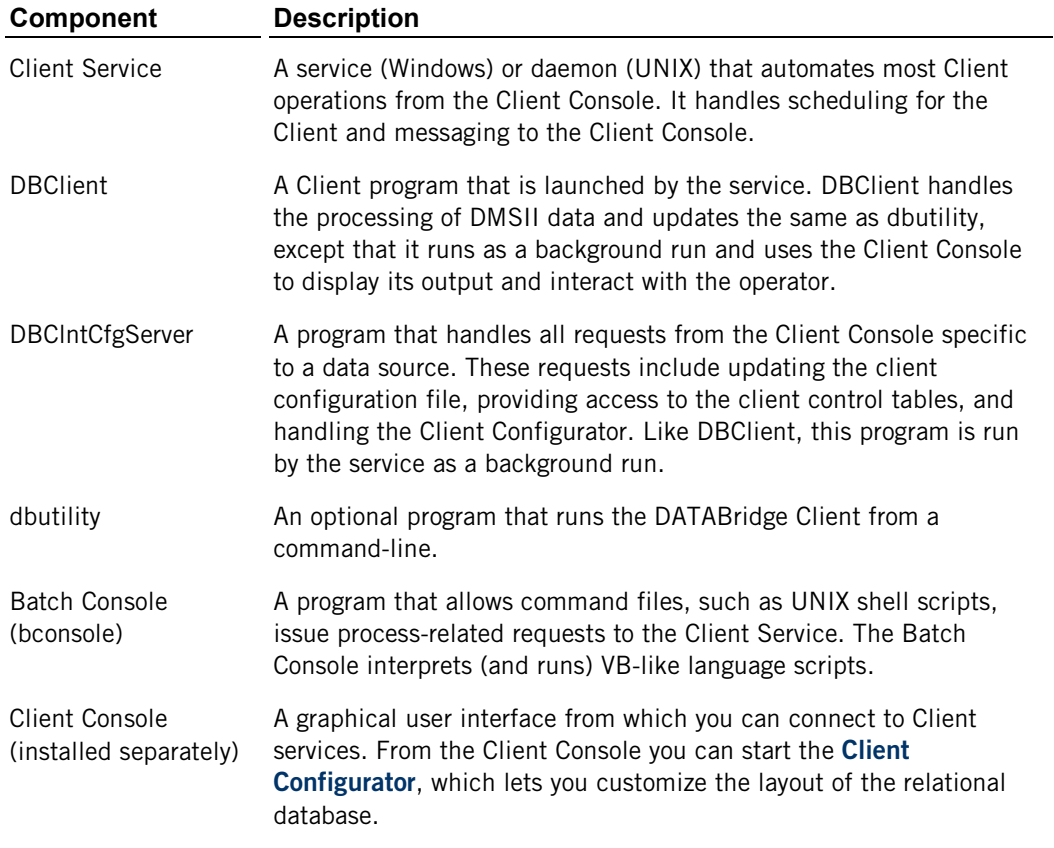

#### **DATABridge FileXtract**

An application that allows you to clone and update flat files that reside on Unisys ClearPath NX, LX, or A Series mainframes. You can also use FileXtract with the DATABridge Client to replicate this data. From the Client perspective, FileXtract data sources look like DMSII data sources.

FileXtract is bundled with DATABridge Host software and includes several Reader libraries and other associated files.

## **DATABridge DMSII Client**

A mainframe program that clones and updates a DMSII database as another DMSII database. With the DMSII Client, you can selectively replicate by filtering on both row and column.

#### **DATABridge Plus**

A system library program that provides DATABridge 5.0 and later the ability to access current DMSII audit files.

DATABridge Plus applies to all DATABridge Accessories. That is, after DATABridge Plus is established as an SL (System Library), all Accessories automatically use it, even if the Accessories access different databases.

#### **DATABridge Twin**

A mainframe program that replicates a DMSII database as another DMSII database. Twin is installed on the primary DMSII database and the cloned data typically resides in a secondary database on a development or departmental mainframe. As DMSII audit becomes available, updates to the primary database are applied to the secondary database.

## <span id="page-12-0"></span>**Getting Started with FileXtract**

The following is a description of how to use FileXtract to replicate flat files.

- 1 Install FileXtract. See "Installing FileXtract."
- 2 Decide which flat files you want to replicate.
- 3 Determine which Reader library you need to use, then select or generate a layout database for the flat files you want to replicate and start the replication process.

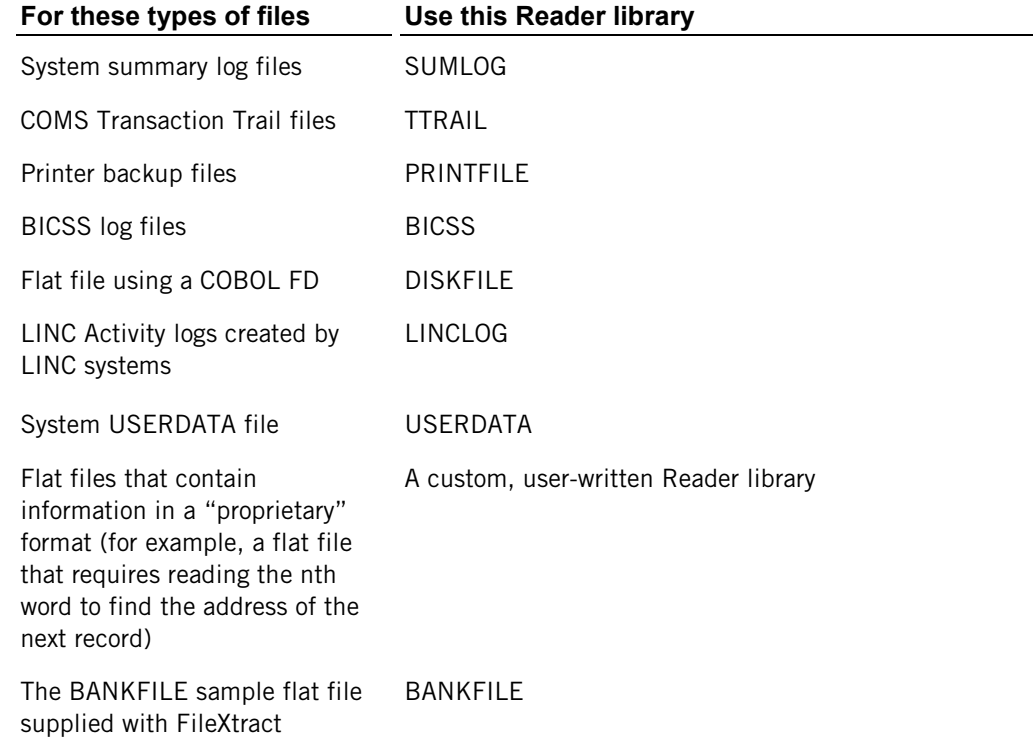

4 If you will be using DATABridge Server (DBServer), define the SOURCE and READER options in the DBServer parameter file. If you will be using the Span or Snapshot accessories, define the READER option in the appropriate Accessory's parameter file.

Refer to the DATABridge Host Administrator's Guide for instructions.

5 Run the Accessory (DBServer, DBSpan, or DBSnapshot).

Refer to the *DATABridge Host Administrator's Guide* for instructions on configuring and running DATABridge Accessories.

6 If you are replicating to the DATABridge Client, run the DATABridge Client DEFINE command against the SOURCE option in DATABridge Server.

Refer to the *DATABridge Client Administrator's Guide* for instructions on running the DATABridge Client.

## **C HAPTER 2**

## <span id="page-15-0"></span>**Installing FileXtract**

#### **In this Chapter**

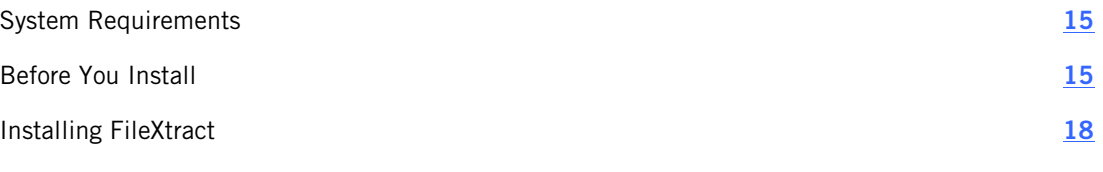

This chapter explains how to install FileXtract.

## <span id="page-15-1"></span>**System Requirements**

FileXtract has the following requirements:

- Unisys MCP-hosted server running MCP level SSR 49.1 to 55.1 and DMSII software 49.1 to 55.1 (including the DMALGOL compiler)
- Access to the flat files
- Flat files must meet the following criteria:
	- Have the same layout and a common naming convention
	- Consist of only creates added to the end of the file, not modifications to existing records
	- Flat files in a group must have the same Reader type (interface). For example, all are SUMLOG files

## <span id="page-15-2"></span>**Before You Install**

If the DATABridge host database replication software is installed on the mainframe where you want to install FileXtract, it is recommended that you install FileXtract to the same usercode and pack as DATABridge.

Caution: The FileXtract installation WFL overwrites the DATABridge host database replication software files listed in this section; therefore, if you made changes to any of these files, write down the changes before you start the FileXtract installation WFL. When the installation WFL finishes, update the new files to match the settings in the previous ones

**DBSupport** If you changed SYMBOL/DATABRIDGE/SUPPORT, note the changes you made and make the corresponding changes to the new SYMBOL/DATABRIDGE/SUPPORT.

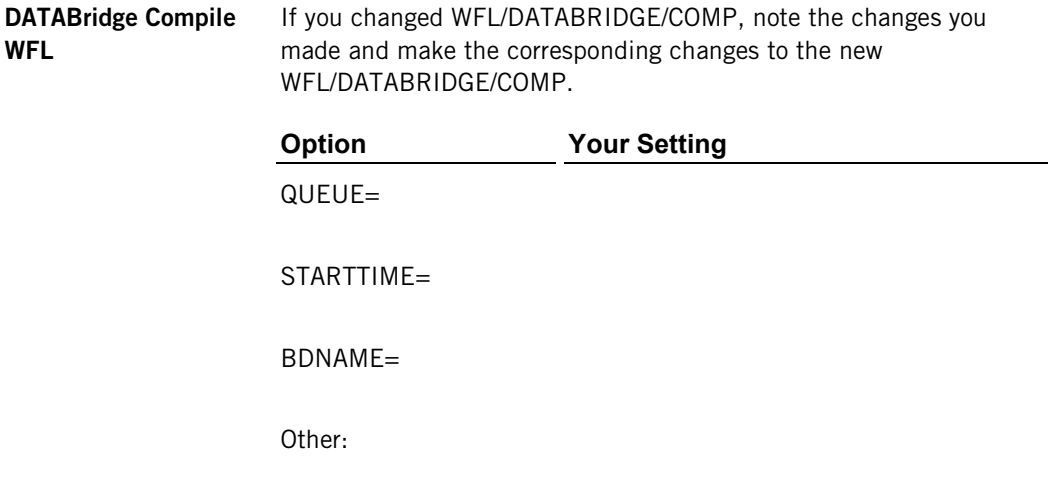

**Other DATABridge WFL** In all of the WFL/DATABRIDGE files, you can modify the following: **Files**

- **STARTTIME**
- QUEUE
- **Name of printer backup files**

If you changed any of these items, write your changes in the tables that follow. After installation, update the files accordingly.

#### **WFL/DATABRIDGE/SPAN**

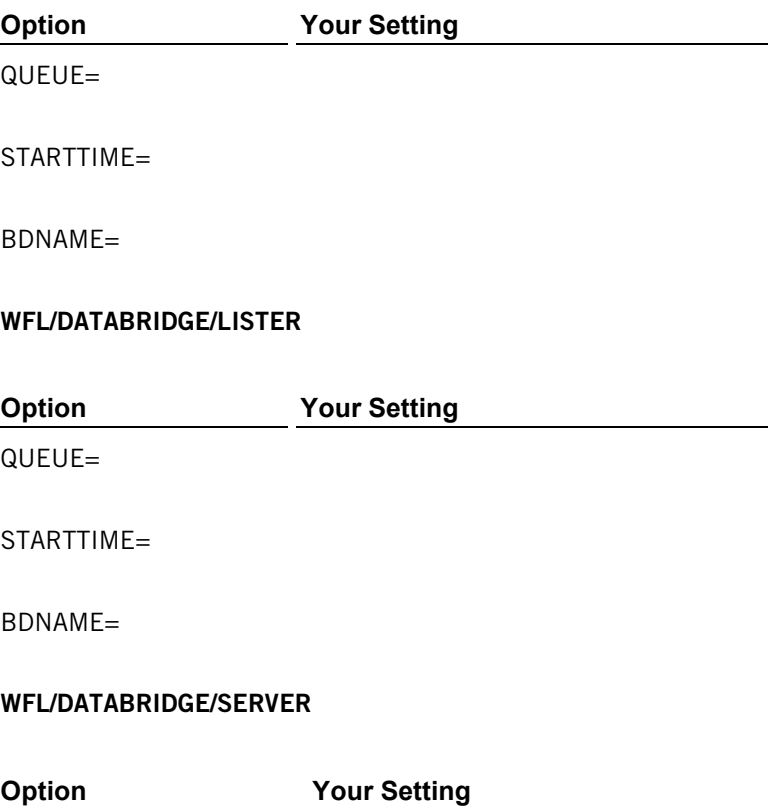

QUEUE=

STARTTIME=

BDNAME=

USERCODE=

#### **WFL/DATABRIDGE/SNAPSHOT**

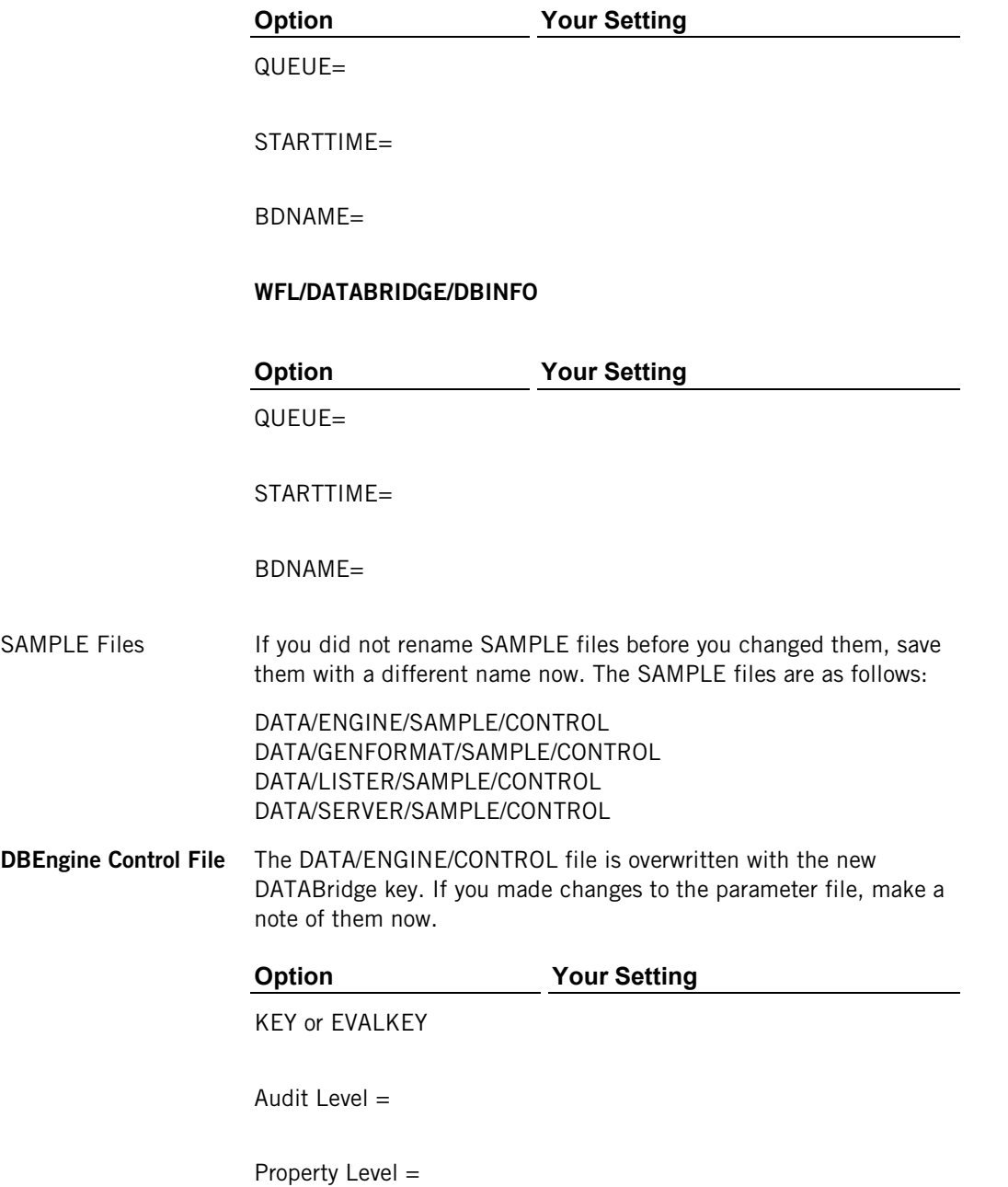

Checkpoint client... Workers = Available From...To... =  $ReadAhead =$ Print Statistics =  $Links =$  $DBPlus =$ DMSII program titles Mirrored Audit

## <span id="page-18-0"></span>**Installing FileXtract**

Complete the following steps to install FileXtract.

1 Determine the usercode. Installing to a privileged usercode prevents most problems running the installation WFL.

Caution: If the DATABridge host database replication software is installed on the mainframe where you want to install FileXtract, see *Before You Install* (page **[15](#page-15-2)**).

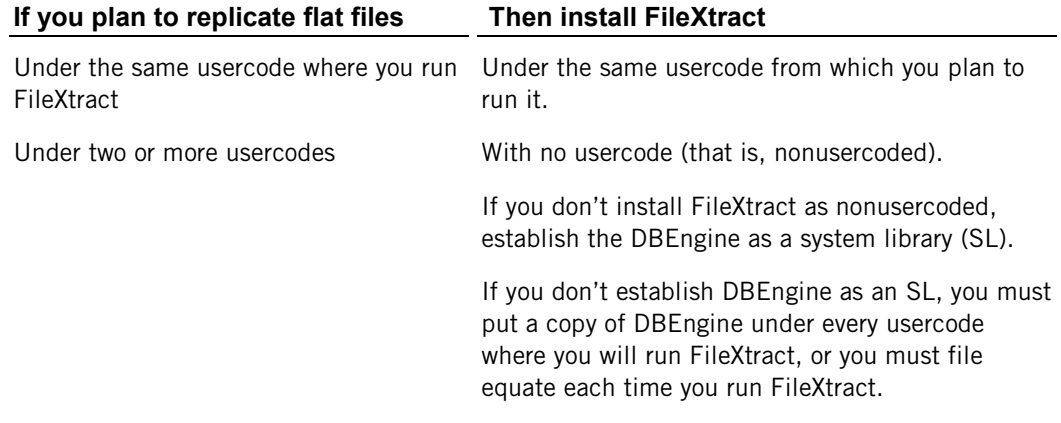

2 Choose the primary or secondary pack from the usercode's FAMILY substitution statement.

For example, if the usercode has the following substitution FAMILY DISK = PRODPK OTHERWISE DISK store the FileXtract software on either PRODPK or DISK

- 3 Copy the installation WFL from the installation image or DVD to the host.
	- If you install from the DVD, use the following command:

```
WFL UNWRAP *WFL/DATABRIDGE/INSTALL AS
WFL/DATABRIDGE/INSTALL OUTOF *INSTALL FROM DBXX
(DVD) TO DISK (RESTRICTED = FALSE)
where XX is the version of the software with no decimals (for example, DB62).
```
• If you install from uploaded files, upload DISKINSTALL and IMAGE files using a file transfer tool capable of binary/image transfers to the usercode where DATABridge is to be installed. Sign on to the usercode and then use the following command:

```
WFL UNWRAP *WFL/DATABRIDGE/INSTALL AS WFL/DATABRIDGE/
INSTALL OUTOF DISKINSTALL
```
- 4 Run the installation WFL.
	- a) From CANDE or another editor, start the installation WFL as follows:

START WFL/DATABRIDGE/INSTALL ("FILEXTRACT"

[, "*familyname*"])

where *familyname* is the optional name of the pack you determined in step 2 and is only required if you did not install the WFL to the primary family. (If you don't include the *familyname* parameter, the installation defaults to DISK.)

- b) Enter the access code (license key) or, if using an evaluation copy, the evaluation code located on the DATABridge host DVD package.
- c) If the installation WFL pauses, complete the remaining steps. Otherwise, skip the remaining steps.
- d) If you installed from DVD to a nonprivileged usercode and the installation WFL is paused, you must unrestrict OBJECT/DATABRIDGE/KEYENTRY, as in this example:

RESTRICT -FILE (ENGR)OBJECT/DATABRIDGE/KEYENTRY ON PRODUCTION

e) After you have unrestricted OBJECT/DATABRIDGE/KEYENTRY, transmit mixnumberOK to the install WFL job.

OBJECT/DATABRIDGE/KEYENTRY now runs.

- f) When prompted, enter the access code (same as license key) located on your DATABridge host DVD package.
- g) After the installation WFL completes, mark all of the DATABridge object files as unrestricted by entering the following from either the ODT or from a privileged usercode in MARC:

RESTRICT -FILE objectfilename

DATABridge Accessories and other programs will need to specify a location for the DATABridge Engine each time they access it, unless you establish the Engine as a System Library (SL). However, this can pose a security risk to your system and is not recommended.

## <span id="page-21-0"></span>**Glossary of Terms**

#### **A**

#### **About this Glossary**

This section includes terms that are unique to DATABridge, as well as terms that are standard for DMSII databases.

Note: Some of the terms listed here are standard terms for Unisys mainframes. Complete, detailed definitions for these terms can be found in Unisys ClearPath NX, LX or A Series documentation.

#### **Accessories**

DATABridge Accessories access the services in DBEngine and DBSupport. Some of the Accessories provided with DATABridge are as follows:

- DBServer, which provides communication and DMSII database replication services to DATABridge Clients.
- DBSpan, which produces a replication of one or more data sets into flat sequential disk files. DBSpan updates the cloned flat files by appending the changes to the end of the flat files (unlike DBSnapshot, which replaces the changed records).
- DBSnapshot, which produces a one-time replication of one or more data sets into flat sequential disk files or tape.
- **DBTanker, which provides filtered audit files for the DBSpan and DBServer Accessories.**
- DBInfo, which produces a report of your DMSII database timestamps, update levels, DMSII release levels, etc.
- DBLister, which produces a report of the layout of the structures in your DMSII database, including structure numbers and key sets.
- **DBAuditTimer, which closes the current audit file when it is older than a specified length** of time.

#### **C**

#### **cloning**

Cloning is the one-time process of generating a complete snapshot of a data set to another file. Cloning creates a static picture of a dynamic database. DATABridge uses the DMSII data sets and the audit trail to ensure that the cloned data represents a synchronized snapshot of the data sets at a quiet point, even though other programs may be updating the database concurrently. DATABridge clones only those data sets you specify.

Cloning is one phase of the database replication process. The other phase is tracking (or updating), which is the integration of database changes since the cloning.

#### **CONTROL file**

The DMSII CONTROL file is the runtime analog of the DESCRIPTION file. The DESCRIPTION file is updated only when you compile a modified DASDL. The CONTROL file controls database interlock. It stores audit control information and verifies that all database data files are compatible by checking the database timestamp, version timestamp, and update level. The CONTROL file is updated each time anyone opens the database for updates. The CONTROL file contains timestamps for each data set (when the data set was defined, when the data set was updated). It contains parameters such as how much memory the Accessroutines can use and titles of software such as the DMSUPPORT library (DMSUPPORT/databasename).

DATABridge uses the CONTROL file for the following information:

- **Timestamps**
- **INDEPENDENTRANS option**
- **F** AFN for the current audit file and ABSN for the current audit block
- Data set pack names
- Audit file pack name
- Database user code

#### **D**

#### **DASDL**

Data and Structure Definition Language (DASDL) is the language that defines DMSII databases. The DASDL must be compiled to create a DESCRIPTION file.

#### **data set**

A data set is a file structure in DMSII in which records are stored. It is similar to a table in a relational database. You can select the data sets you want to store in your replicated database.

#### **DATABridge Engine**

The DATABridge Engine (also referred to as DBEngine) is a host library program that provides several entry points for retrieving both data definition and data records from a DMSII database. To provide this information, DBEngine reads the DMSII DESCRIPTION file, the CONTROL file, and the audit trail. DBEngine uses the services of the Accessroutines to retrieve data from the database for the initial cloning.

## **E**

#### **extraction**

Extraction is the process of reading through a data set sequentially and writing those records to a file (either a secondary database or flat file).

#### **replication**

Replication is the ongoing process of cloning and tracking a DMSII database.

## **S**

**R** 

#### **set**

An index into a data set. A set has an entry (key + pointer) for every record in the data set.

#### **structure**

A data set, set, subset, access, or remap. Each structure has a unique number called the structure number.

#### **Support Library**

A library that provides translation, formatting, and filtering to DATABridge Server. After DATABridge Server receives data from the DATABridge Engine, it calls the DATABridge Support Library to determine if the data should be replicated, and if so, passes the data to the Support Library for formatting.

#### **T**

#### **tracking**

Tracking is an ongoing process for propagating changes made to records in the DMSII primary database to the replicated database. The DATABridge Span accessory and DATABridge Server perform extraction as well as tracking.

Tracking is one phase of the database replication process. The other phase is cloning.